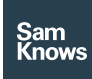

Factsheet

Agent SDKs – iOS SDK

# iOS SDK

#### iOS SDK

The SamKnows iOS SDK and its plugin frameworks allow you to leverage the SamKnows suite of tests within your own app with minimal setup. You can select from any of the currently supported tests (see Available Tests). Along with the test-specific metrics, we also collect various environmental and connection metrics (see Data Collection Specifics) and submit this to the SamKnows One platform, along with your panel key, ensuring availability of your data. It is also possible to specify another URL to submit the metrics to and this can be set via the SKDMetrics object. Please see the API documentation for specifics on this.

#### SDK concepts

The information here provides a high-level break down of the key parts of the SDK. The included sample app shows use of these parts too. However, for a more in-depth explanation, please consult the docs supplied with the SDK release.

Contents of the SDK:

#### docs –

API documentation for the SDK Frameworks - Frameworks required to build apps that use the SDK SKDarwin\_Samples.xcworkspace – Example app showing how to use the SDK README.md - This document detailing how to get set up with the SDK

The SamKnows iOS SDK contains a number of plugin frameworks that are contain wrappers around the same tests as used on the various SamKnows hardware platforms. To run a test, you first need to create an instance of the test's TestRunner implementations. When

creating one of these test runner instances, you provide a RunnerCallbacks, which defines a closure to be called when the test completes and an optional progress closure, that will be called at a frequency specified within the struct.

Most tests need a URL to connect to. If you use a single endpoint, this is a straightforward string to supply on creation of the tests. However, if you run multiple hosts and want the tests to run against the most opportune server at that time, you may find the TestHostLocator a useful tool, as it will get a list of potential hosts and determine the ideal one to use for the currently running test(s).

During test execution, you will receive an instance of TestResult with each progress report and another when the test completes. There should never be a requirement to instantiate this class directly, but knowledge of its existence and the properties contained within the various test-specific results is good to have.

While the tests can be run directly with the TestRunner class, it is advisable to make use of the TestingAgent class, passing it a SKDarwinTestSequence and letting the agent take care of the rest. You can optionally inject a TestingAgentDelegate to the testing agent and in turn, will be notified of progress through the test sequence. It's worth noting that the TestingAgent will work equally well with a SKDarwinTestSequence of a single, or multiple tests.

#### Requirements

The SamKnows iOS SDK supports the two most recent major releases of iOS (currently iOS 10 and iOS 11) and is built with the current release version of Xcode. The SDK may work with older versions and beta versions of iOS, but is untested.

#### Available tests

The SamKnows iOS SDK currently supports five tests. These are Download, Upload, Jitter, Webget and YouTube.

## Download/upload

These tests can be run by creating either a DownloadTestRunner or UploadTestRunner as required. The documentation for these tests can be found in the following directory: ./docs/SKDHttpTest/Classes/HTTPTestRunner. html. Returns a HTTPTestResult, for documentation:

./docs/SKDHttpTest/Classes/HTTPTestResult.h tml.

## Jitter (packet loss, latency)

This test can be run by creating a JitterTestRunner. The documentation for this test can be found in the following directory: ./docs/SKDJitterTest/Classes/JitterTestRunner .html. Returns a JitterTestResult, for documentation:

./docs/SKDJitterTest/Classes/JitterTestResult. html. The JitterTestResult also contains roundTripTime for Latency, and packetsSent and packetsReceived, enabling the user to calculate the percentage of lost packets.

#### Webget

These tests can be run by creating a WebgetTestRunner. The documentation for these tests can be found in the following directory:

./docs/SKDWebgetTest/Classes/WebgetTestR unner.html. Returns a WebgetTestResult, for documentation:

./docs/SKDWebgetTest/Classes/WebgetTestR esult.html.

#### YouTube

These tests can be run by creating a YouTubeTestRunner. The documentation for these tests can be found in the following directory:

./docs/YouTubeTest/Classes/YouTubeTestRun ner.html. Returns a YouTubeTestResult, for documentation:

./docs/YouTubeTest/Classes/YouTubeTestRes ult.html.

## Obtaining the SDK

The SDK is available to licenced users only and is delivered via a secure SamKnows FTP server. If you are already licenced to use the SDK, contact your SamKnows account manager to obtain the credentials to download it.

#### Measurement servers

The measurement clients in the SamKnows SDK carry out their measurements against dedicated measurement servers provided by SamKnows. Some examples of these are included in the sample app. When using the SDK, you will need to configure a list of measurement servers for it to use.

A list of dedicated measurement servers appropriate for your geography and use-case can be obtained from SamKnows. Alternatively, you may wish to host your own measurement servers. In this instance, SamKnows can provide a software package suitable for installation on RHEL/CentOS 6.x or 7.x servers. For more information about measurement servers please contact your SamKnows account manager.

To find the best server for use, consider using the TestHostLocator. Documentation can be found in

./docs/SKDarwin/Classes/TestHostLocator.ht ml. Providing a URL with a formatted file at the endpoint will determine which element from the list is the most suitable host at the time.

#### Data collection

The SamKnows iOS SDK reports its measurements to one or more data collection endpoints. Data is transmitted to the collection endpoint in JSON format over an HTTPS connection. The data collected is

limited to the measurement results themselves, environmental information (e.g. Wi-Fi and cellular connectivity status) and a persistent unique identifier for the handset. No personal information is collected. By default, the SDK is configured to transmit measurement results to the SamKnows data collection endpoint exclusively.

#### Data collection specifics

The following environmental information is collected:

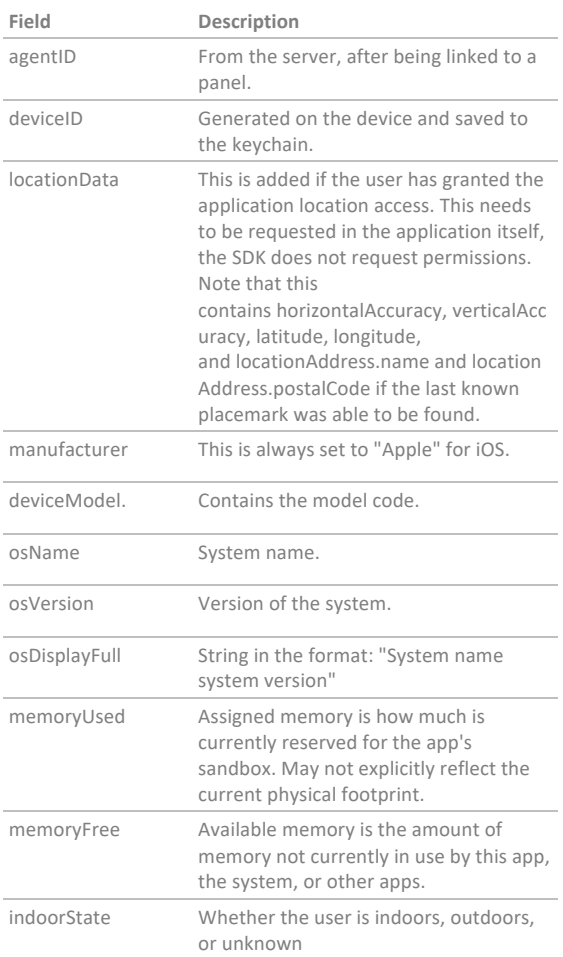

The following connection information is collected:

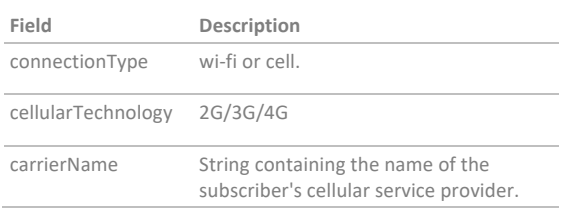

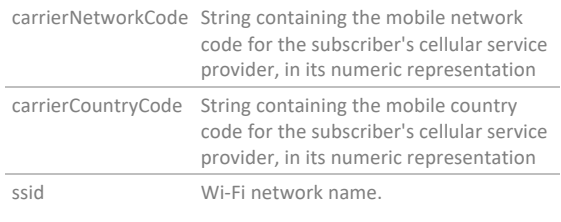

Additional data collected:

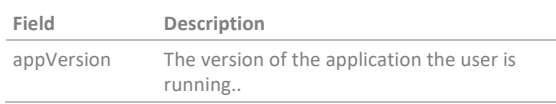

All of this data is stored against the panelKey you provide, as well as being submitted to SamKnows One.

#### Sample metrics submission

{

The following is an example of the JSON submitted when a test sequence is complete. This sample includes just the data from a latency/jitter test. Note that the data outside of tests is included once per submission, but the tests/<test name>/environment object is captured and included within each test object for that sequence.

```
 "version": 1,
"agentId": "<id assigned by sk1>",
 "data": {
 "device_environment": {
 "carrier_name": "EE",
 "id": "<auto-generated device id>",
 "mobile_network_code": "30",
"iso_country_code": "gb",
 "operating_system_version": "iOS 11.2.2",
 "mobile_country_code": "234",
 "model": "iPhone10,6",
 "manufacturer": "Apple"
 },
 "metadata": {
 "app_version": "v7 b2"
 },
 "tests": {
 "latency": {
 "round_trip_time": 99817,
 "mean_opinion_score": 1,
"stream_bits_per_sec": 51200,
 "utc_datetime": "2018-01-22T13:43:52Z",
 "target": "n1-palermo-it.samknows.com",
```

```
 "failures": 0,
    "local_datetime": "2018-01-
22T13:43:52Z",
    "environment": {
    "other": {
   "is logged in": false
    },
    "location": {
    "lon": 0,
    "lat": 51,
    "accuracy": {
    "horizontal": 65,
    "vertical": 10
    },
    "address": "135 Park Street, SE1 9EA"
    },
    "telephony": {
   "cellular_technology": "4g",
    "connection_type": "cell"
    },
    "memory": {
    "device_free": 1796,
   "app_used": 95,
    "device_used": 0
    }
    },
   "status_code": 0,
   "packet_size": 160,
    "successes": 1,
   "packets_received": 200.
    "duration": 5005490,
    "packets_sent": 200,
    "jitter": 28491
 }
    }
    }
    }
Sample apps
Included with the SamKnows iOS SDK is an 
Xcode workspace called SKDarwin_Samples.
```
Open this to see two sample apps; one written in Swift and one with Objective-C. The apps themselves are simple in their function; they list the included tests and below said list is a button. Pressing this button will run the tests and their results are output to the list below the button.

While the Obj-C project is very minimalist, with all the relevant code placed in

ViewController.m you will notice that the Swift sample contains explanations about we're doing and why. The initialisation of panel id is shown in AppDelegate and the bulk of the test sequence and launch is contained within ViewController. The sample also includes a class called HTTPCallbacks which serves as an example of how you might want to encapsulate the test progress/completion callbacks when designing your app. It also includes inline creation of callbacks for the non-http tests, as either pattern is valid. Finally, the class ExampleDelegate shows an example implementation of the TestingAgentDelegate protocol. This can be used to be informed of overall progress and events occurring while a test sequence is running.

# Installation

## Drag and drop:

With SamKnows iOS SDK downloaded and decompressed, navigate to the Frameworks directory. Contained within this directory are all the frameworks required to run the tests your organisation wishes to use. Move these frameworks into the appropriate location of your project and then from here, drag and drop them into the project's Embedded Binariessection within the General tab of the project settings viewer.

## Getting started

#### Setup:

There are a couple of values you may wish to set. While it is not a requirement that you do this in the AppDelegate class, it is common practice to do so. Begin by importing the module import SKDarwin. Next, set the values as desired. For example, in the AppDelegate's didFinishLaunching:

func application( \_application: UIApplication, didFinishLaunchingWithOptions launchOptions: [UIApplicationLaunchOptionsKey: Any]?) -> Bool {

 SKDTestMetrics.initialiseWith(panelKey: <your panel key>)

```
 SKDKeychainConfig.group = 
"your.keychain.group"
```
 return true }

The panel key will be an organisation-specific ID assigned when signing up to the platform. If your app makes use of shared keychain access, you may wish to set the group's identifier to the SKDKeychainConfig.group.

## Creating a test sequence

At its core, SKDarwinTestSequence is an alias for an array with elements of type TestRunner and so elements can be added the same way they would be for an array. Below, we create a test sequence and then add a test to it.

import SKDarwin import SKDHttpTest

 $//$ ...

 var testSequence = SKDarwinTestSequence()

testSequence.append(DownloadTestRunner( withHost: "test.myhost.com", onPort: 9999, progressCallbacks: httpCallbacks))

Note that in the above snippet, as well as importing SKDarwin, we've also put SKDHttpTest as we're using the Download HTTP test. If using other tests, it would be necessary to import the module for that test too. If you're using the SDK with Objective-C, note that instead of import FrameworkName you'll instead follow the usual Swift-ObjC interop pattern such that the above imports would be:

#import <SKDarwin/SKDarwin-Swift.h> #import <SKDHttpTest/SKDHttpTest-Swift.h>

#### Running the tests

With a test sequence defined, whether loaded from file, hard-coded, or user defined, we can run the tests by passing the test sequence to a TestingAgent either at creation, or when

running the tests themselves. While the example below shows the creation of the agent, it will need to be retained for at least the duration of the tests.

// Passing test sequence on creation:

 let agent = TestingAgent(forTestSequence: testSequence)

 try? agent.run() // This function will throw an error if attempting to run a test sequence without one being present.

 // Passing test sequence as part of call to run:

 let agent = TestingAgent() agent.run(testSequence:

self.testSequence) // Function doesn't throw, as a test sequence must be provided as part of call.

As the tests will take a large amount of time, they are run in the background. With this in mind, if you intend to perform any UI updates in reaction to test operation, be sure to do so on the main thread.

#### Objective-C settings

In addition, for Objective-C projects, ensure that under Build Settings tab, the option of the Build Options: Always Embed Swift Standard Libraries should be set to Yes.

## That's it!

At the minimum, that is all that is required for running a test, or sequence of tests. As mentioned, there are other ways of doing the same as above, though this is the easiest. In addition, by implementing TestingAgentDelegate you will have access to auxiliary information about the running of the tests.

It is definitely worth having a look at the sample app and reading the accompanying documentation.

#### Releasing

To archive your application for release on the AppStore, you'll need to strip the debug symbols from the framework. This can be

accomplished by adding the following script to your Build Phases:

APP\_PATH="\${TARGET\_BUILD\_DIR}/\${WRAPP ER\_NAME}"

 # This script loops through the frameworks embedded in the application and

 # removes unused architectures. find "\$APP\_PATH" -name '\*.framework' type d | while read -r FRAMEWORK

do

FRAMEWORK\_EXECUTABLE\_NAME=\$(defaults read "\$FRAMEWORK/Info.plist" CFBundleExecutable)

FRAMEWORK\_EXECUTABLE\_PATH="\$FRAME WORK/\$FRAMEWORK\_EXECUTABLE\_NAME" echo "Executable is \$FRAMEWORK\_EXECUTABLE\_PATH"

EXTRACTED\_ARCHS=()

 for ARCH in \$ARCHS do echo "Extracting \$ARCH from \$FRAMEWORK\_EXECUTABLE\_NAME" lipo -extract "\$ARCH" "\$FRAMEWORK\_EXECUTABLE\_PATH" -o "\$FRAMEWORK\_EXECUTABLE\_PATH-\$ARCH"

EXTRACTED\_ARCHS+=("\$FRAMEWORK\_EXECU TABLE\_PATH-\$ARCH") done

 echo "Merging extracted architectures: \${ARCHS}" lipo -o "\$FRAMEWORK\_EXECUTABLE\_PATH-merged" -create "\${EXTRACTED\_ARCHS[@]}" rm "\${EXTRACTED\_ARCHS[@]}"

 echo "Replacing original executable with thinned version" rm "\$FRAMEWORK\_EXECUTABLE\_PATH" mv "\$FRAMEWORK\_EXECUTABLE\_PATHmerged" "\$FRAMEWORK\_EXECUTABLE\_PATH"

done